RIFERIMENTO: www.QGIS.org - ECDLGIS Syllabus – 3.3 Analisi dei dati - 3.3.2 Creare un sottoinsieme di dati – 3.3.2.2 Creare un nuovo layer con oggetti selezionati tramite query

## **3.3.2.2 Creare un nuovo layer con oggetti selezionati tramite query**

Ipotesi:

• *Dati* nella cartella ECDLGIS\_SYLLABUS (percorso: C:\GISeQGIS\_DATI\ECDLGIS\_SYLLABUS)

Carichiamo i seguenti layer:

- **REGIONE**
- **PuntiCOMUNI** • **COMUNI\_DATI**
- Progetto Senza Titolo OGIS [ECDL]  $\overline{\Box}$  $\times$ Progetto Modifica Visualizza Layer Impostazioni Plugins Vettore Raster Database Mesh Processing Guida  $-\xi$   $\cdot \Box$  $\mathbb{Z}$ / 最ノ・音次・整面 \*自目 ゎ ゎ !  $\sqrt{abc}$  $\frac{abc}{b}$ abc  $\vert$  ?  $\circledcirc$ Lave  $V_{\mathbf{c}}$ √真でてら▼ほぼ日 Ŷ. **COMUNI\_DATI** V · <u>PuntiCOMUNI</u><br>V REGIONE 乿  $2<sub>n</sub>$ P. Y  $\mathbb{Q}_n$  . G. €  $\bigcirc$  $V_{\mathbf{a}}$ . ordina 1567996 4703360 S a 1:2513367 ▼ te d'ingrandimer 100%  $\Rightarrow$   $\boxed{\checkmark}$  Visualizza  $\textcircled{\tiny{*}}$  EPSG:3003 Q Digita per localizzare (Ctrl+K)  $\Rightarrow$  azic 0,0  $\circ$  $\bullet$

Effettuiamo il **JOIN** in memoria virtuale tra **PuntiCOMUNI** campo *PRCOM\_1991* e **COMUNI\_DATI** campo *PRCOM\_1991*:

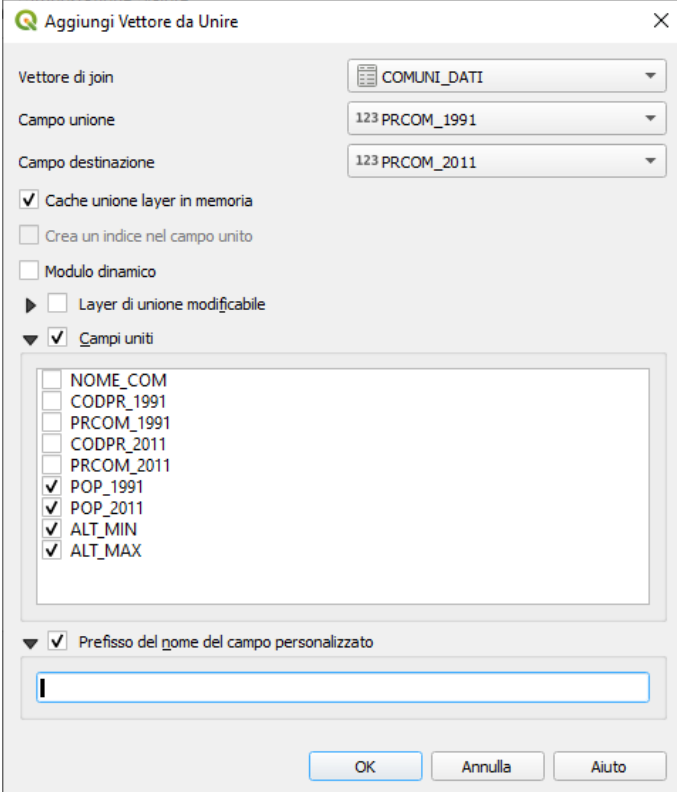

il layer PuntiCOMUNI ha ora 4 campi aggiuntivi (temporanei) nella tabella degli attributi:

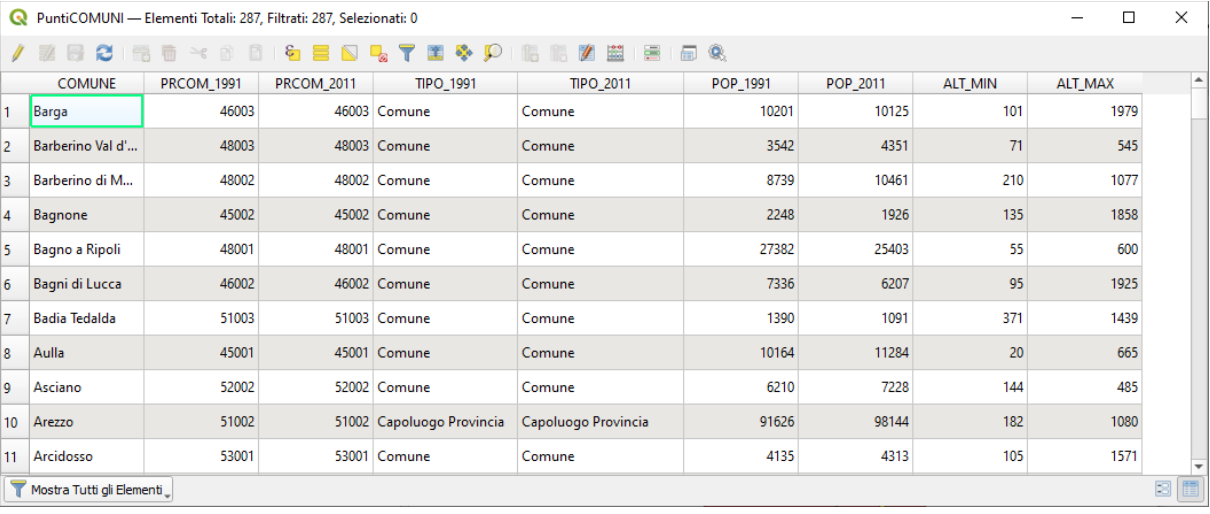

La tabella attributi di PuntiCOMUNI ha acquisito i nuovi campi solo nel progetto in corso come evidenziato nelle proprietà dei campi:

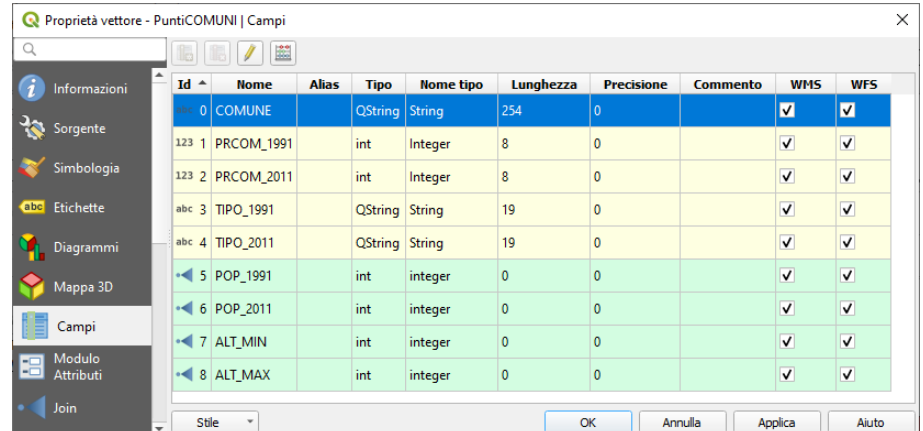

Utilizzando una query SQL vogliamo creare un nuovo layer puntuale temporaneo contenente i soli PuntiCOMUNI dei comuni che hanno al loro interno luoghi con altezza massima superiore a 1.900 metri.

Creazione di un layer virtuale: selezioniamo nel **pannello Layer Crea Vettore** e scegliamo **Nuovo Layer Virtuale…** :

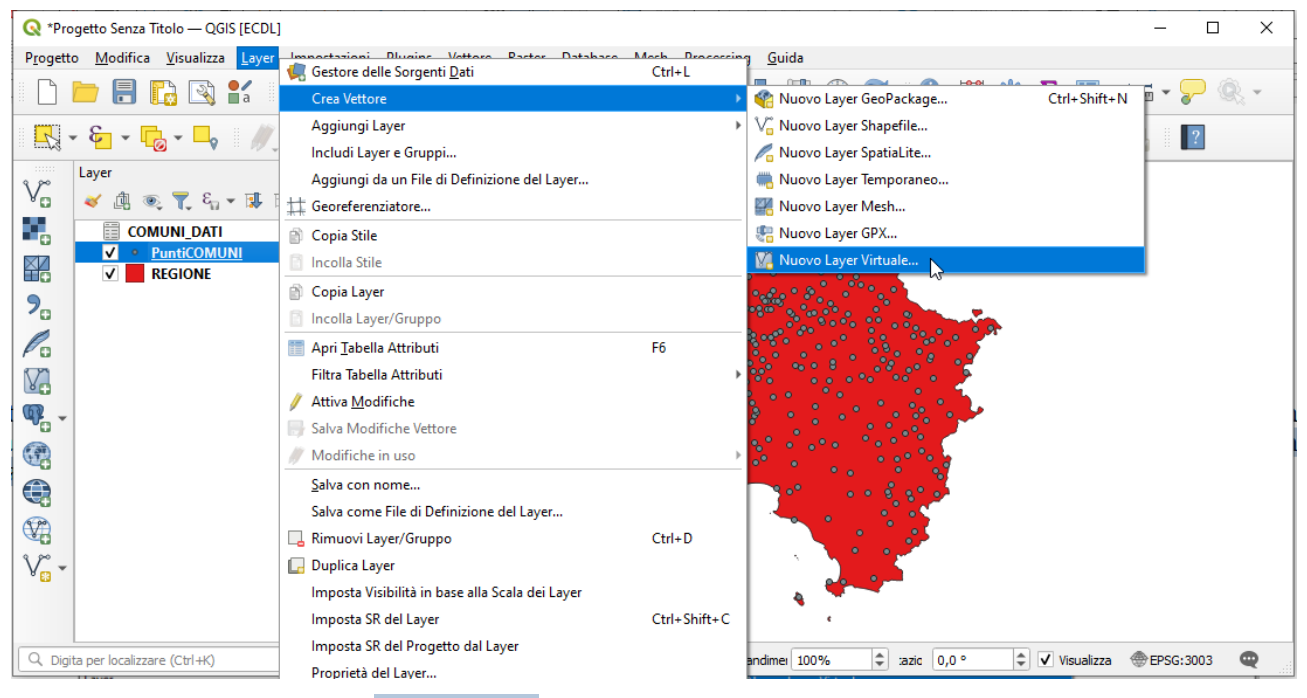

nella scheda che si apre impostiamo il **Nome Layer** come **Virtual layer hmax > 1900** e scriviamo la seguente **query SQL** in **Interrogazione** :

**SELECT \* FROM PuntiCOMUNI WHERE ALT\_MAX > 1900**

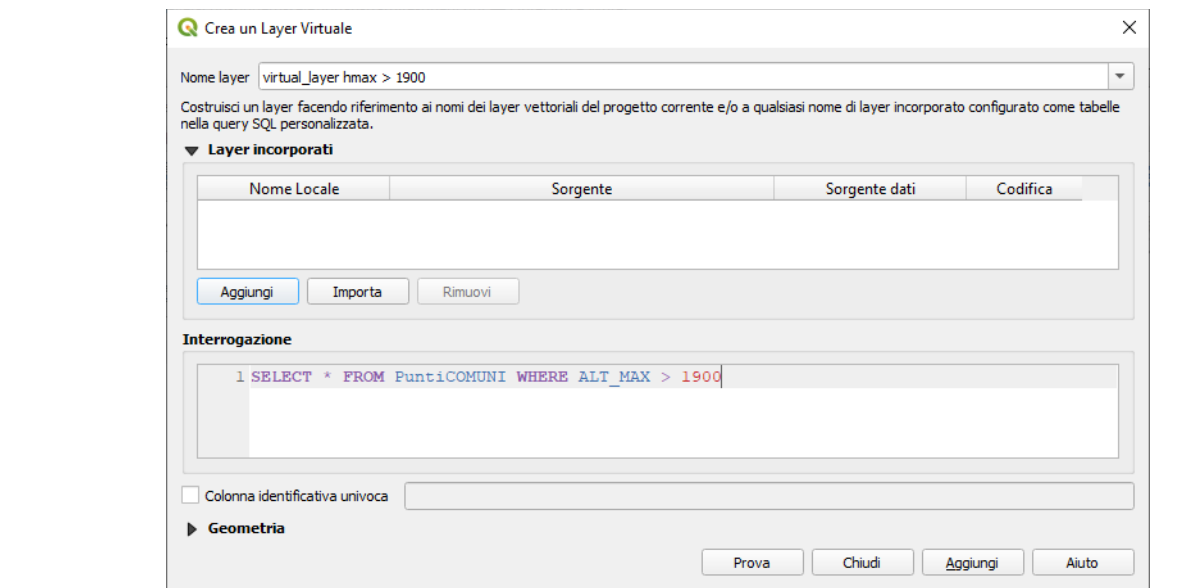

clicchiamo **Prova** per verificare se la query è sintatticamente corretta, quindi clicchiamo **Aggiungi** per aggiungere il layer nel pannello Layer :

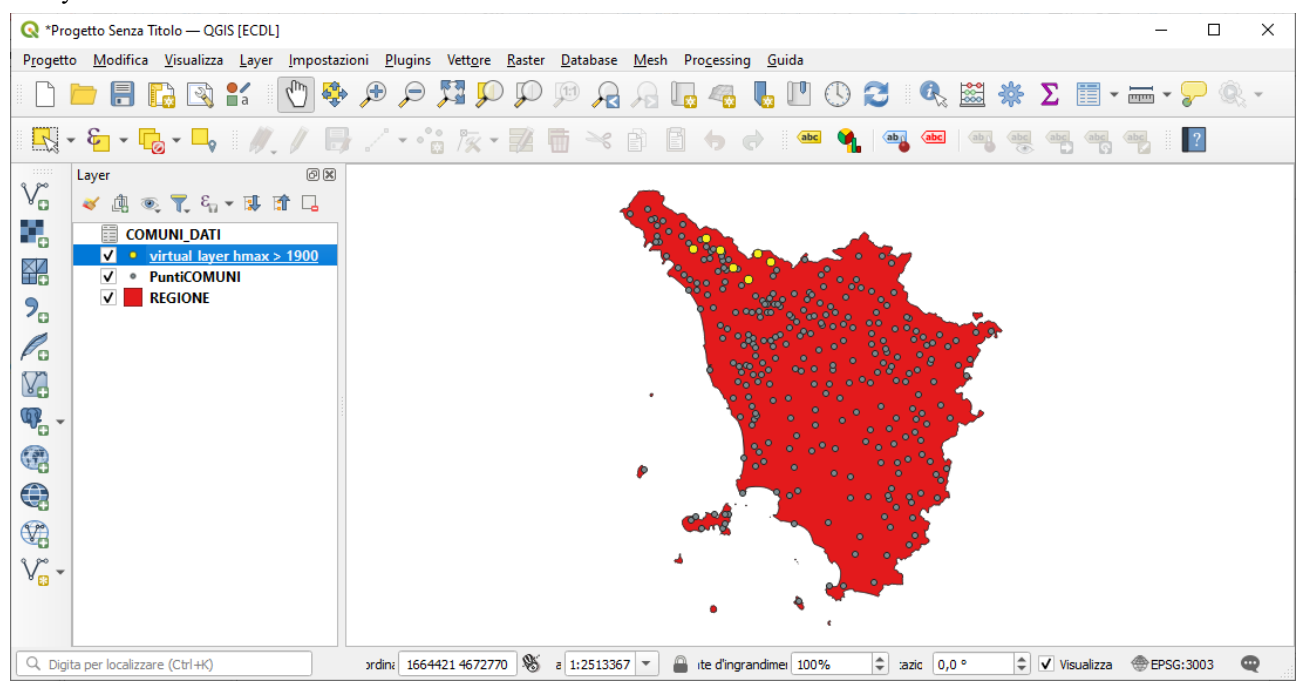

apriamo la **Tabella Attributi** e vediamo che risultano estratte le seguenti 7 righe:

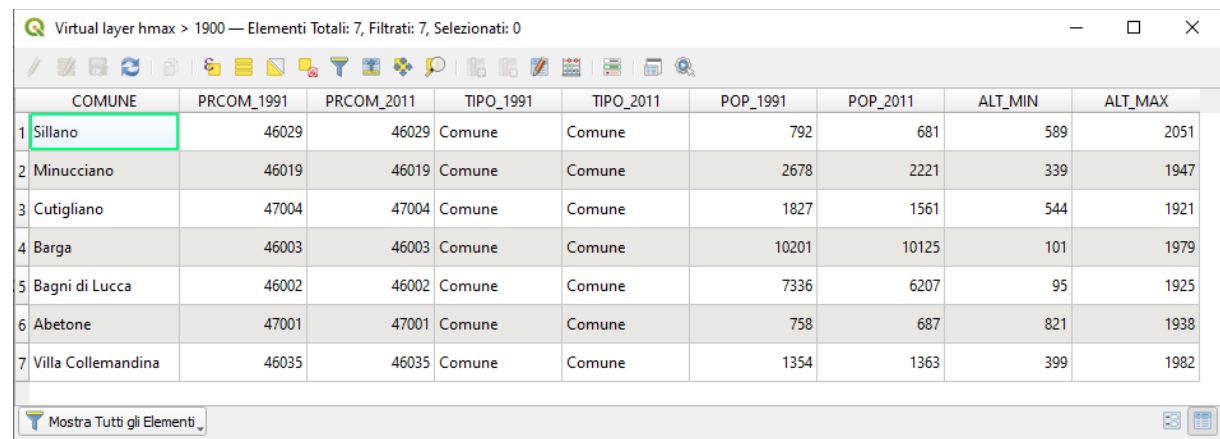

se si fosse voluto nel layer virtuale avere una tabella attributi con il solo campo del nome dei comuni sarebbe bastato scrivere la query nel modo seguente:

**SELECT COMUNE FROM PuntiCOMUNI WHERE ALT\_MAX > 1900**

## risulterebbe la seguente tabella attributi:

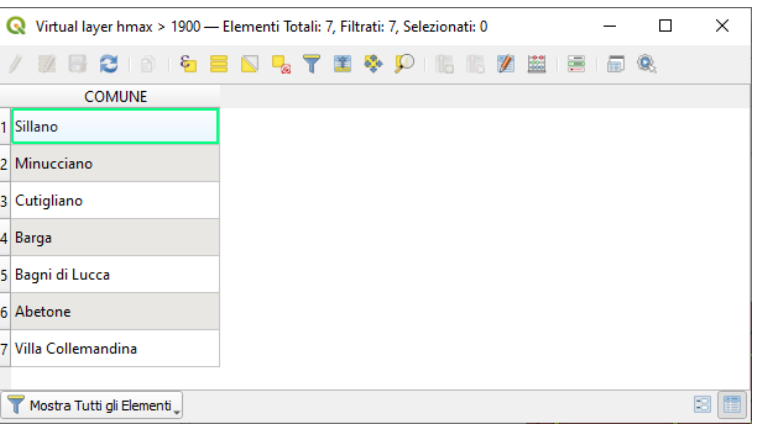

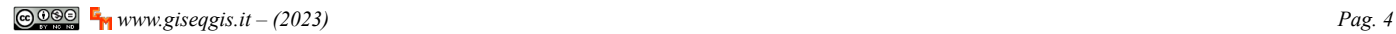